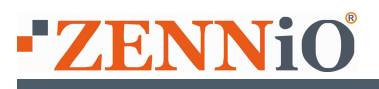

## SKX Linker & CVGSM-PRO

Zennio Avance y Tecnología SL

## **INTRODUCCIÓN**

Zennio y JR Security han colaborado para conseguir una Central de Seguridad compatible con el sistema KNX.

A través del interfaz SKX Linker, es posible establecer una comunicación bidireccional entre el BUS KNX y la Central.

Este tipo de comunicación permite acceder de forma remota a la instalación con la intención de ejecutar órdenes en la misma a través de SMS vía GSM.

Del mismo modo permite también la comunicación desde el interior al exterior de la instalación para informar de Alarmas y eventualidades en la misma.

En este caso es necesario distinguir entre:

- Sensores de la Central: La comunicación con el exterior de la instalación se realiza a través del módulo GSM de la Central. Los mensajes emitidos debido a la activación de alguno de estos sensores son configurables desde el propio programa de configuración de la Central (JR-eLight)
- Sensores KNX: La comunicación con el exterior de la instalación se hace a través del módulo GSM de la Central. Los mensajes emitidos debido a la activación de alguno de estos sensores no tienen nada que ver con la propia Central, sino que se configuran al parametrizar el interfaz SKX Linker en el ETS.

A continuación mostramos algunas de las características de los dispositivos:

#### **SKX Linker**

- Alimentación a través de clema de BUS KNX.
- Posibilidad de gestión de hasta 8 sensores KNX/EIB + 8 Sensores de la Central.
- Posibilidad de enviar hasta 8 SMS en respuesta a eventos BUS.
- Posibilidad de recepción de hasta 8 SMS de control de la instalación.
- Central de Alarma Domovox
- 4 Zonas cableadas, ampliables a 8 mediante el doblado de Zonas.
- Envío de reportajes a CRA.
- Envío de SMS y mensajes de voz hasta a 5 teléfonos.
- Funciones IP a través de GPRS.

Antes de integrar ambos dispositivos en una instalación es necesario configurar la Central de Seguridad a través del programa "JR eLight", y posteriormente parametrizar el SKX Linker a través del ETS.

# ■ Configurando JR eLight

El Programa de Configuración permite acceder a la configuración de toda la funcionalidad de la Central de Seguridad, incluidas características avanzadas.

Este documento muestra la configuración básica para una **CONEXIÓN RÁPIDA DEL** SISTEMA.

Nota: Para una configuración avanzada de la Central, remitimos al usuario al Manual de Instalación editado por JR-Security Systems.

Una vez se ha accedido al entorno gráfico del programa de configuración, es necesario editar determinados campos para establecer una configuración básica

## • GSMPRO/Programación/Características Zonas:

- Habilitación de Zonas y Asignación de las mismas a las salidas de la Central.

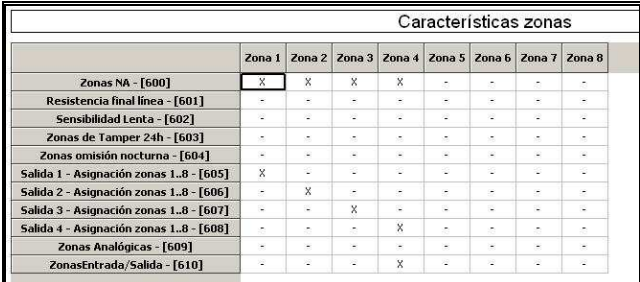

## • GSMPRO/Comunicador GSM/PIN

- Código PIN de la tarjeta GSM, en caso de no tener código PIN, configurar con **FFFF** 

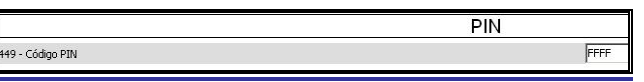

- GSMPRO/Comunicador GSM/Teléfonos SMS
	- 408 Teléfono SMS1: Debe introducir el número de teléfono con el cual se comunicará con la Central y el BUS KNX.

Nota: Puede escoger hasta 5 teléfonos distintos con los que comunicarse.

> - 413 – Centro Servidor de Mensajes: Introducir el Nº de teléfono de la compañía que le sirve los mensajes

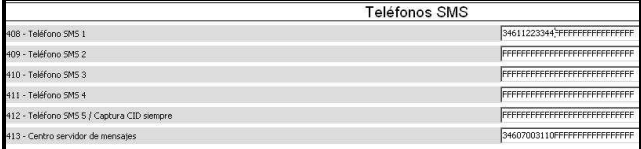

- GSMPRO/Comunicador GSM/Opciones de Envío SMS
	- Permite definir el tipo de información que se quiere recibir a través de SMS

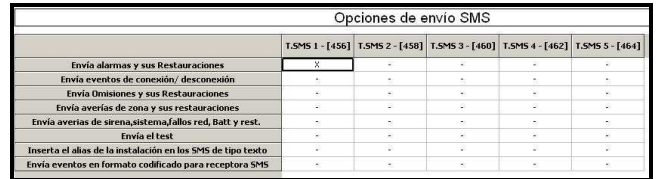

- GSMPRO/Programación/Áreas que envían SMS
	- Permite definir las áreas que envían SMS así como a los teléfonos a los que debe enviar.

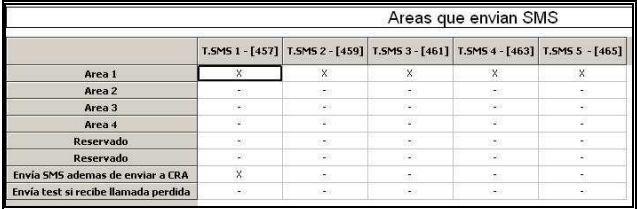

## • GSMPRO/Alias SMS/Zonas

- Permite asociar un nombre a cada zona, este nombre se incluye en el mensaje enviado ante una alarma o evento en la propia Central.

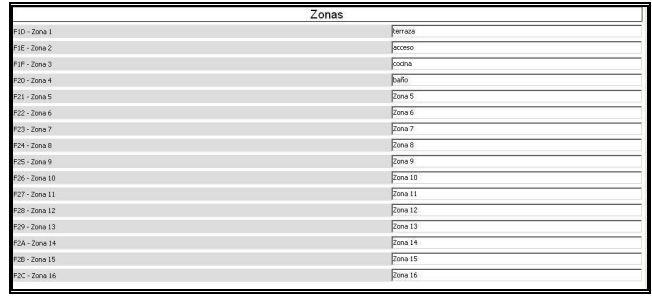

Una vez configuradas todas las opciones, es necesario enviar la información a la Central de Seguridad.

Para ello y desde el propio programa de configuración, será necesario conectar con la Central y grabar los cambios realizados en el programa.

# Parametrizar SKX Linker

Una vez configurada la Central de Alarma, llega el momento de parametrizar el interfaz SKX Linker con el ETS.

Las posibles opciones de parametrización son las siguientes

• MENSAJES RECIBIDOS (palabras clave

Permite definir hasta 8 SMS (de 32 caracteres cada uno) para comunicarse desde el exterior con la Central de Alarma y el BUS KNX.

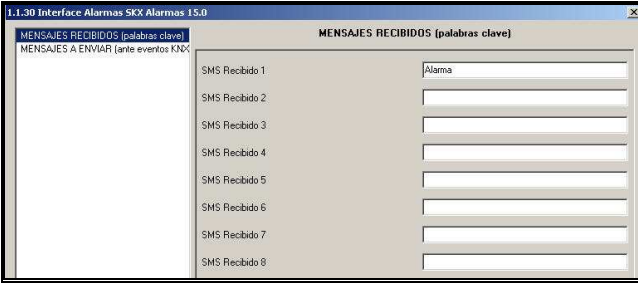

Nota: Se aconseja utilizar siempre caracteres en minúscula

#### • MENSAJES A ENVIAR (ante eventos KNX)

Permite definir hasta 8 SMS (de 32 caracteres cada uno). Estos SMS son enviados ante eventos KNX a los teléfonos indicados en el Indice del Teléfono seleccionado.

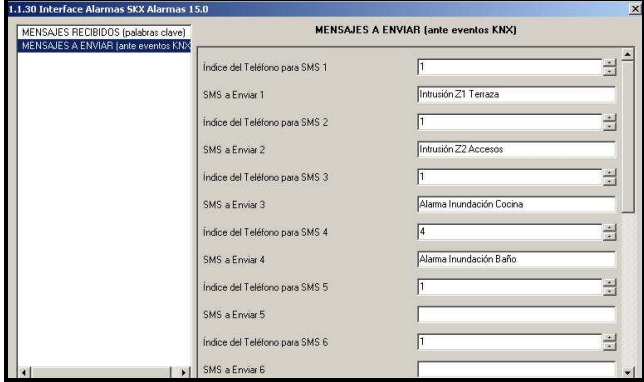

Nota: El envío de estos mensajes se hace a través del módulo GSM de la Central de Alarma, pero los mensajes emitidos no tienen nada que ver con la misma, sino que se configuran al parametrizar el ETS.

## • OBJETOS DE COMUNICACIÓN

El SKX Linker tiene 37 Objetos de comunicación divididos en 5 Grupos principales:

- Sensores KNX: Permiten una comunicación directa con los sensores instalados en el BUS KNX, detectores de gas, humo, movimiento,…..

### - Sensores CENTRAL de Alarma:

Permiten una comunicación directa con los sensores de presencia, movimiento,…. de la Central de Seguridad

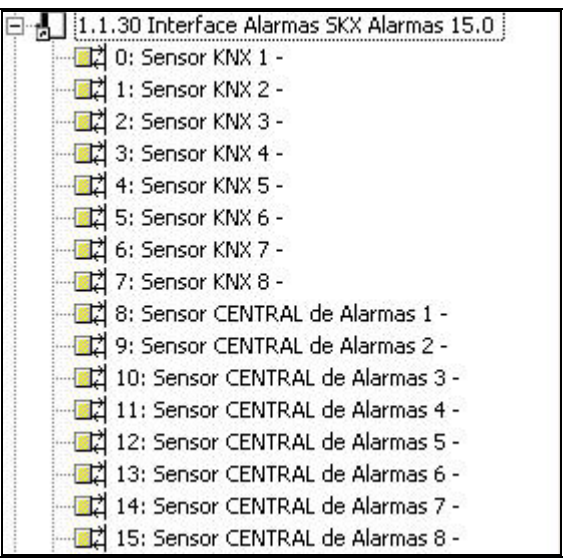

- Generales: Se trata de parámetros relativos al Armado/Desarmado de la Alarma, y la Hora y Fecha.

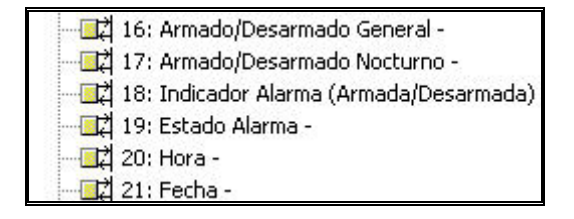

- SMS Recibido: Se refieren a los SMS enviados desde el exterior para controlar la instalación.

- **SMS a Enviar**: Se refieren a los SMS enviados desde el BUS hacia el exterior ante eventos KNX en la instalación.

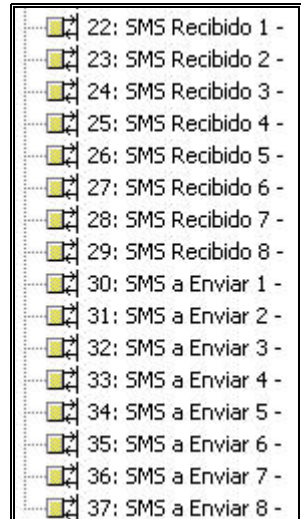